## CS2043 - Unix Tools & Scripting Cornell University, Spring 2014

Instructor: Bruno Abrahao

<span id="page-0-0"></span>February 28, 2014

Instructor: Bruno Abrahao [CS2043 - Unix Tools & Scripting](#page-23-0)

When you type a command name, bash searches for it in the directories specified in PATH

Commands are searched in the order specified in PATH.

#### Example:

\$ echo \$PATH /home/me/bin:/usr/local/sbin:/usr/local/bin :/usr/sbin:/usr/bin:/sbin: /bin:

Use the PATH variable to add directories to your search path.

### Adding a directory

\$ PATH=~/bin:"\$PATH"

You can make changes permanently by adding expressions to one of these files:

- /etc/profile : global, affects all users (root access)
- $\gamma$ .bash profile : user's personal file (aka  $\gamma$ .bashrc)

After you make changes execute the following for changes to take effect.

\$ source .bash profile

Where is awk?

- In the CSUG machines it is at /bin/awk
- In Mac OS X it is at /usr/bin/awk
- I installed it at /usr/local/bin/awk

What should I use in my hash bang line, if I want portability?

#!/usr/bin/env program

- **e** env tends to be consistently located at /usr/bin/env.
- env searches for the first program executable in \$PATH.

Now our script will run on every system, regardless of the location of the program.

Alternatives to man

- help: help for shell built-ins.
- command --help: help for command
- apropos "search term": show appropriate commands
- whatis command: really short description of command
- **•** info command: similar to man, but with hyperlinks

### Unix tips: spell checker

aspell -c file

## Unix tips: useful tools

- printf format arguments
- basename path
- dirname file

### Example:

- \$ what="unix"
- \$ printf "I love %s\n" \$what
- I love unix

### Example:

[bash-3.2: /home/me]\$ basename 'pdw'

me

#### Example:

\$ dirname /usr/bin/awk /usr/bin

## Unix tips: useful tools

#### nl files

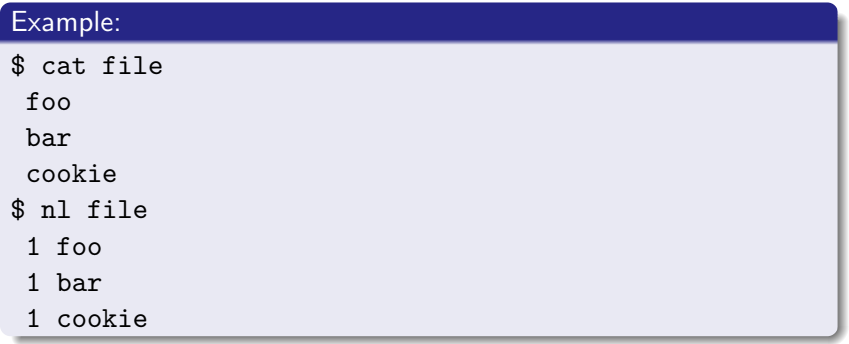

### Unix tips: disk space

df -h

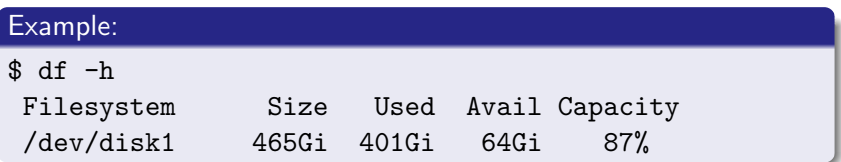

du -sm files

### Example:

\$ du -sm /home/abrahao/\* 10 Desktop 12360 Documents 21409 Movies

## Unix tips: format

### Long Command

```
$ find . \\\ ( -name \xrightarrow{*.log -o -name} \xrightarrow{*.toc -o -name}
"*.synctex.gz" \langle) -exec rm {} \langle;
```
### Adding breaks

```
$ find . \ \{\setminus ( \setminus-name \setminus*.log \setminus-o \sqrt{ }-name \forall.toc -o \langle-o \sqrt{ }-name *. synctex.gz \setminus\setminus-exec rm \{\} \setminus:
```
### Split screen horizontally

:sp

### Split screen vertically

:vsp

Move between split regions

<ctrl-w w>

### \${v}

**•** separates variable v from other text.

### Example:

 $$ v="unix"$ \$ echo \$v \$ unix \$ echo "\$v-text" \$ \$ echo "\${v}-text" \$ unix-text

Arrays in bash can be declared in a number of different ways.

- declare -a name
- name[subscript]=value
- name=(value1 value2 ...)
- $\bullet$  name=([0]=value1 [1]=value2 ...)

Only one dimensional arrays in Bash! Indexes from 0.

- $\bullet$  courses=(cs2042 cs2043 cs2044)
- courses=([0]=cs2042 [87]=cs2043 [100]=cs2044)
- courses[100]=cs2044

The last statement produces an array with a single element, namely "cs2044", indexed at 100, not 100 elements.

- echo \$name # name[0]
- echo  $\{\text{name}[87]\}$  # the item indexed at 87
- echo \$name[87] # the item indexed at 0 followed by the string "[87]"
- echo \${name[\*]} # all items in a single string
- echo \${name[@]} # all items, each in a separate string

presidents=("Barack Obama", "George Bush")

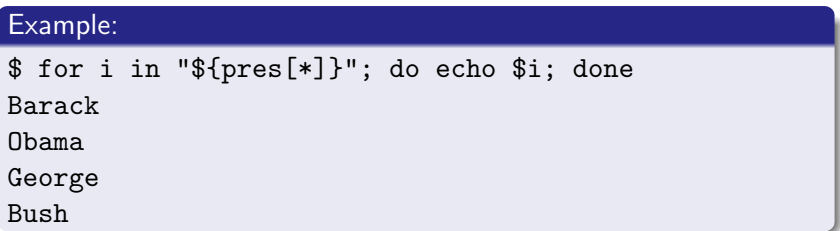

### Example:

\$ for i in "\${pres[@]}"; do echo \$i; done Barack Obama George Bush

- echo  $\{\text{#name}[@]\}$  # length of array
- echo  $\{\text{#name}[100]\}$  # length of string at 100
- echo  ${\mathcal S}$ [!name[\*]} # all indices in a single string
- echo \${!name[@]} # all indices, each is a separate string
- unset name # deletes array
- unset \${name[2]} # deletes item indexed at 2
- name= # deletes item indexed at 0

Let's see how we can sort an array

function name { commands return } name  $() \{$ commands return }

- **o** Should be defined before they are called
- **•** return is optional
- Shell variables are global
- Use the statement local to create a local variable that is deleted after the function returns

#### Example:

```
$ foo=0
$ myfunc () { local foo; foo=1; echo $foo; }
$ myfunc
1
$ echo $foo
\Omega
```
Works exactly the same way we pass arguments to scripts

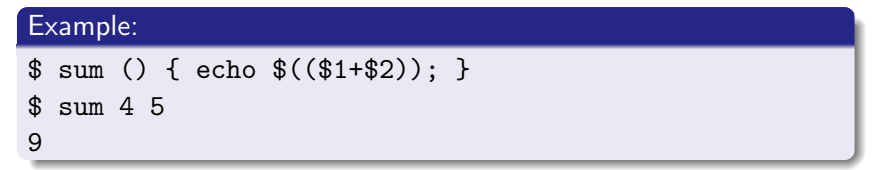

# <span id="page-23-0"></span>Python!